## **Auto-increment Field / ItemId Field**

#### $tw = 2.0$

The field type enables you to assign a column for an ID number to a tracker. You can either use the itemID from tiki (which counts all items in all trackers) or an ID you define using a string and a consecutive increasing numeric value.

For instance

with a parameter: 1,File

The first item field value will be File1, the second item field value will be File2

with a parameter: 0,,,itemId

The field value will be the itemId

# **Options**

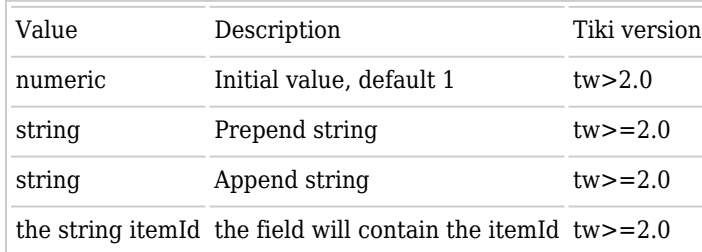

The option are separated with comma.

Since [Tiki9](https://doc.tiki.org/Tiki9), this field can be used in [PluginTrackerFilter](https://doc.tiki.org/PluginTrackerFilter) to allow users to do custom searches of items in a tracker based also on their auto-increment field.

### **Limitation**

- an auto-increment field is only set up when the item is created
- an itemId field is only set up when the item is created or modified

In order to set a new itemId field on existing items. this sql query can be used

DELETE FROM `tiki\_tracker\_item\_fields` WHERE `fieldId`=317; INSERT INTO `tiki\_tracker\_item\_fields` ( `itemId` , `fieldId`, `value`) SELECT `itemId`, 317, `itemId` FROM tiki\_tracker\_items WHERE `trackerId` =54

Where 317 is your itemId field and 54 your trackerId.

# **Note about ItemID before version 2.0**

In later versions of the 1.9.x series, ItemID was available via [System Tracker Field](https://doc.tiki.org/System+Tracker+Field)